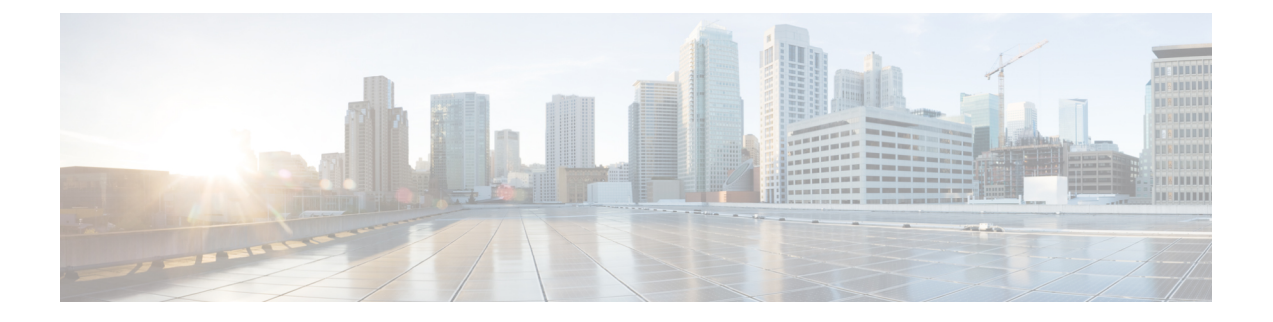

## **Cisco NSO** の統合

この章は次のトピックで構成されています。

- NSO の統合ワークフロー (1 ページ)
- Ansible プレイブックを使用した Cisco NSO 機能パックのインストール (3 ページ)
- Cisco NSO プロバイダの追加 (11 ページ)
- (オプション) Cisco NSO Layered Service Architecture の設定 (14ページ)

## **NSO** の統合ワークフロー

このセクションでは、Cisco NSO を Crosswork Network Controller と統合するステップについて 説明します。

### **1.** 互換性のあるバージョンの **Cisco NSO** のインストール

互換性のあるバージョンの Cisco NSO がインストールされていることを確認します。

- VMware をお使いの場合は、NSO [のドキュメント](https://developer.cisco.com/docs/nso/guides/#!nso-installation-guide-preface/nso-installation-guide) の指示に従ってください。
- AWS EC2 をお使いの場合は、Amazon EC2 への Cisco NSO [のインストール](b_cisco_crosswork_5_0_install_guide_chapter8.pdf#nameddest=unique_38)の手順に従って ください。

さらに、Cisco NSO LSA セットアップについては、(オプション)Cisco NSO Layered Service Architecture の設定 (14 ページ)を参照してください。

表 **<sup>1</sup> : Cisco NSO -** 互換性のあるバージョン

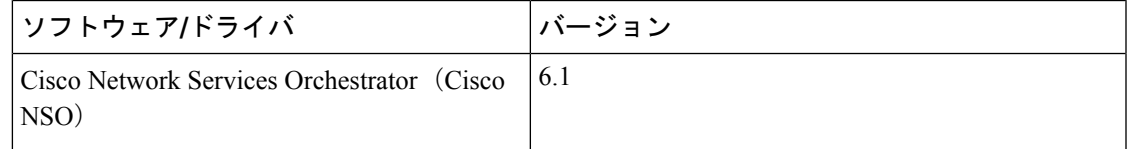

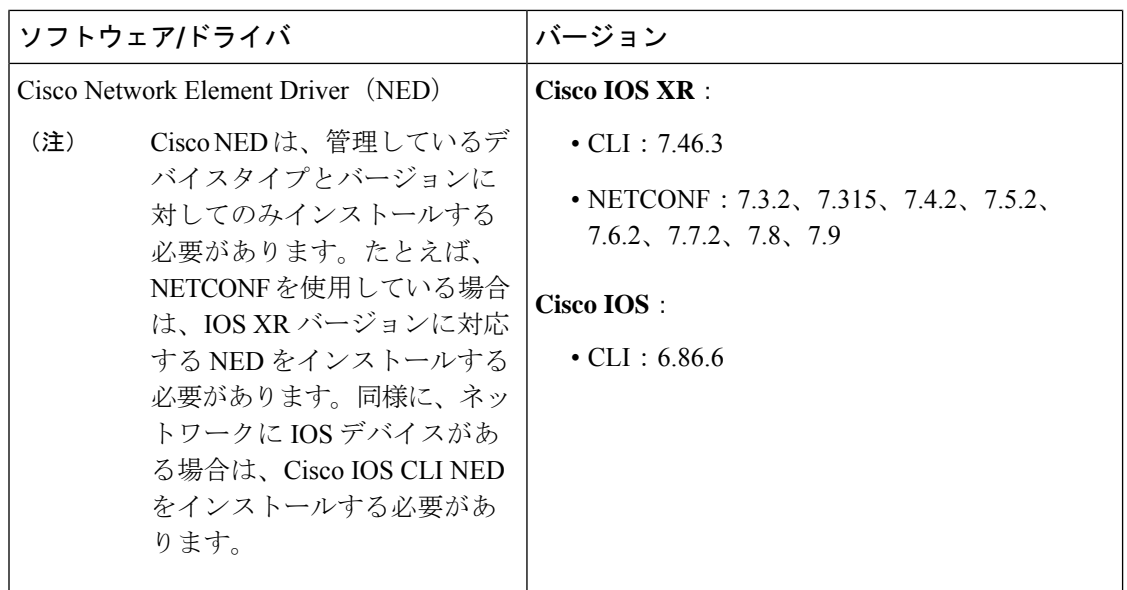

### **2.** 必須の **NSO** コア機能パックのインストール

使用中の Cisco Crosswork アプリケーションまたはソリューションに応じて、製品に互換性を 持たせるために Cisco NSO にインストールする必要がある必須のコア機能パック (CFP) があ ります。

NSO コア機能パックは、次のように [cisco.com](https://software.cisco.com/download/home/286326174/type/286326550/release/5.0.0) にバンドルされています。

#### 表 **2 : NSO** コア機能パック

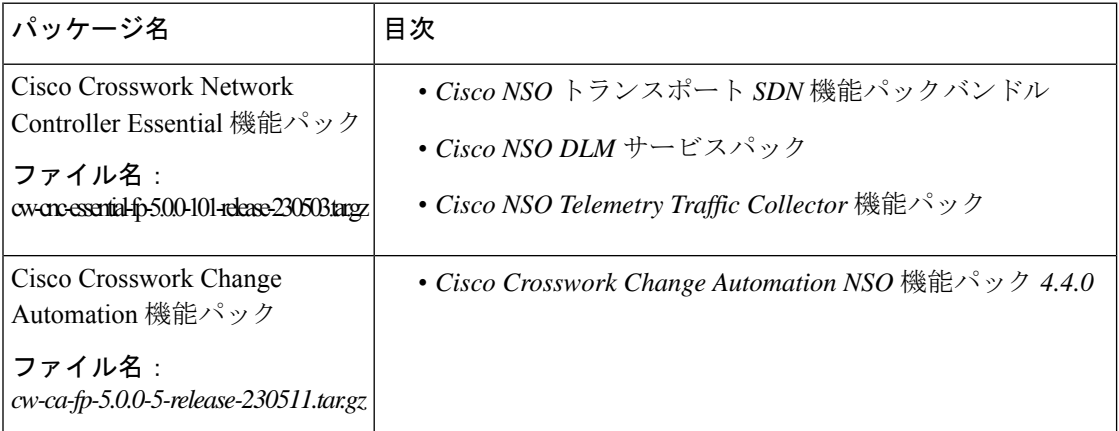

次のいずれかの方法を使用して、CFP をインストールできます。

- Ansible プレイブックを使用した Cisco NSO 機能パックのインストール (3ページ) (推 奨)
- 手動での Cisco NSO Function Pack のインストール (10ページ)

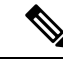

Cisco Crosswork Network Controller 機能パックの SDK アプリケーション (cw-na-platform-5.0.0-signed-tsdn-sdk.tar.gz)も [cisco.com](https://software.cisco.com/download/home/286326174/type/286326550/release/5.0.0) からダウンロードできます。SDK は、 Crosswork Network Controller で TSDN 機能パックの開発、構築、パッケージ化、および展開に 使用できるツールとソースコードの例を提供します。 (注)

### **3. NSO** プロバイダーの追加と接続の確認

Cisco NSOプロバイダの追加 (11ページ)の指示に従って操作します。

# **Ansible** プレイブックを使用した **Cisco NSO** 機能パックの インストール

このセクションでは、Ansibleプレイブックを使用してCisco NSOコア機能パック (CFP) をイ ンストールする方法について説明します。

Ansible プレイブックは、既存の NSO VM インスタンスに NSO CFP をインストールし、互換性 のある NSO バージョンを実行します。プレイブックは、管理対象ノードとして NSO インスタ ンスを使用してAnsibleコントローラから実行されます。この機能は、次のNSO展開構成をサ ポートします。

- LSA (5 ページ)
- LSA HA (高可用性) (6ページ)
- スタンドアロン (8 ページ)
- スタンドアロン HA (高可用性) (9 ページ)

インストールとアンインストールに必要なパラメータとスクリプトについては、それぞれの展 開構成を参照してください。

CFP をインストールまたはアンインストールするには、次の手順を実行します。

### 始める前に

### 前提条件:

- CFP のクリーンインストールのみをサポートします。
- アップグレードはサポートされていません。
- NSO は、HA 構成とともに(展開要件に従って)すでにインストールされています。
- Ansibleスクリプトは、すべてのCFPパッケージ(トランスポートSDN(TSDN)、Change Automation (CA)、Device Lifecycle Management (DLM)、Telemetry Traffic Controller (TM-TC)とブートストラップ)をインストールします。
- LSA 構成には 3 つの VM(1 つの CFS ノードと 2 つの RFS ノード)が必要です。
- NSO は、システムインストールモード(ローカルインストールはサポートされていませ ん)で、以下の標準の場所にインストールされます。
	- ncsdir:/opt/ncs/current
	- confdir: /etc/ncs
	- rundir: /var/opt/ncs
	- logdir:/var/log/ncs
- アップグレードがサポートされていないため、CFPがすでにインストールされていること を示す CFP パッケージ(cisco-tsdn-core-fp-common パッケージなど)が存在すると、イ ンストールは失敗します。このメカニズムによって、機能している設定にパッケージを 誤ってインストールすることを防ぐことができます。
- インストールに失敗した場合、または CFP を再インストールする場合は、最初にアンイ ンストールスクリプトを実行して古いパッケージを削除(リンク解除)します。

前提条件:

- 最新の ansible および ansible プレイブックは、Ansible コントローラとして指定されたホス トにインストールされます。
- CFP に必要な Java および Python バージョン (OpenJDK 11、python3) は、NSO VM にすで にインストールされています。
- HA展開の場合、CFPインストールを実行する前に、CiscoTail-f HCC(Tail-f High Availability ClusterCommunications)パッケージがすでにインストールされ、構成され、動作している 必要があります。

### 注意:

**1.** ssh、netconf-north-bound、またはwebui transportが以前に有効になっている場合、イン ストールを実行しても dual-stack config は追加されないため、手動で有効にする必要が あります。次の構成を使用して、適切なポートで IPv6 リスナーを追加します。

```
<extra-listen>
  <ip>::</ip>
  <port>2024</port>
</extra-listen>
```
- **2.** アンインストールを開始する前に、CDBに追加されたすべてのサービスとデバイスを削除 する必要があります。そうしないと、NSOはアップグレードプロセスを試行し、アンイン ストールが失敗します。
- **3.** NSO インスタンスを Ansible コントローラとして使用して、それ自体に CFP をインストー ルしないでください。この展開構成はサポートされていません。

ステップ **1** NSO を構成するには、関連するパラメータを使用して host および vars.yml ファイルを編集します。

ステップ **2** CFP をインストールするには、インストールコマンドを実行します(詳細についてはそれぞれの展開構成 を参照)。

例:

ansible-playbook -v -i hosts tsdn-lsa-ha-install.yml

CFP ファイルがインストールディレクトリ(/opt/ncs/packages/)にコピーされ、シンボリックリンクが ランタイムディレクトリ(/var/opt/ncs/packages/)に作成されます。その後、パッケージを適用するため に NSO が再起動されます。

ステップ **3** CFP をアンインストールするには、アンインストールコマンドを実行します(詳細についてはそれぞれの 展開構成を参照)。

例:

ansible-playbook -v -i hosts tsdn-lsa-ha-uninstall.yml

シンボリックリンクはランタイムディレクトリで削除され、NSO は CFP パッケージなしで再起動されま す。

### 次のタスク

以下のインストールワークフローに戻ります。

- VMware: VMware vCenter への Cisco Crosswork Network Controller [のインストール](b_cisco_crosswork_5_0_install_guide_chapter3.pdf#nameddest=unique_15)
- AWS EC2:AWS EC2 への Cisco Crosswork Network Controller [のインストール](b_cisco_crosswork_5_0_install_guide_chapter3.pdf#nameddest=unique_16)

### **LSA**

このプレイブックは、vars.ymlファイルに記述されているノードのロールに従って、CFPパッ ケージをインストールし、LSA クラスタを構成します。

### **Dir**:**lsa**

インストール:ansible-playbook -v -i hosts tsdn-lsa-install.yml

アンインストール:ansible-playbook -v -i hosts tsdn-lsa-uninstall.yml

#### 必須パラメータ:

ファイル:**lsa/vars.yml**

表 **3 : LSA** 展開構成に必要なパラメータ

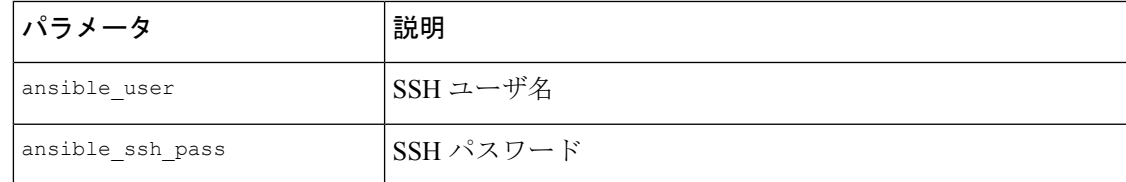

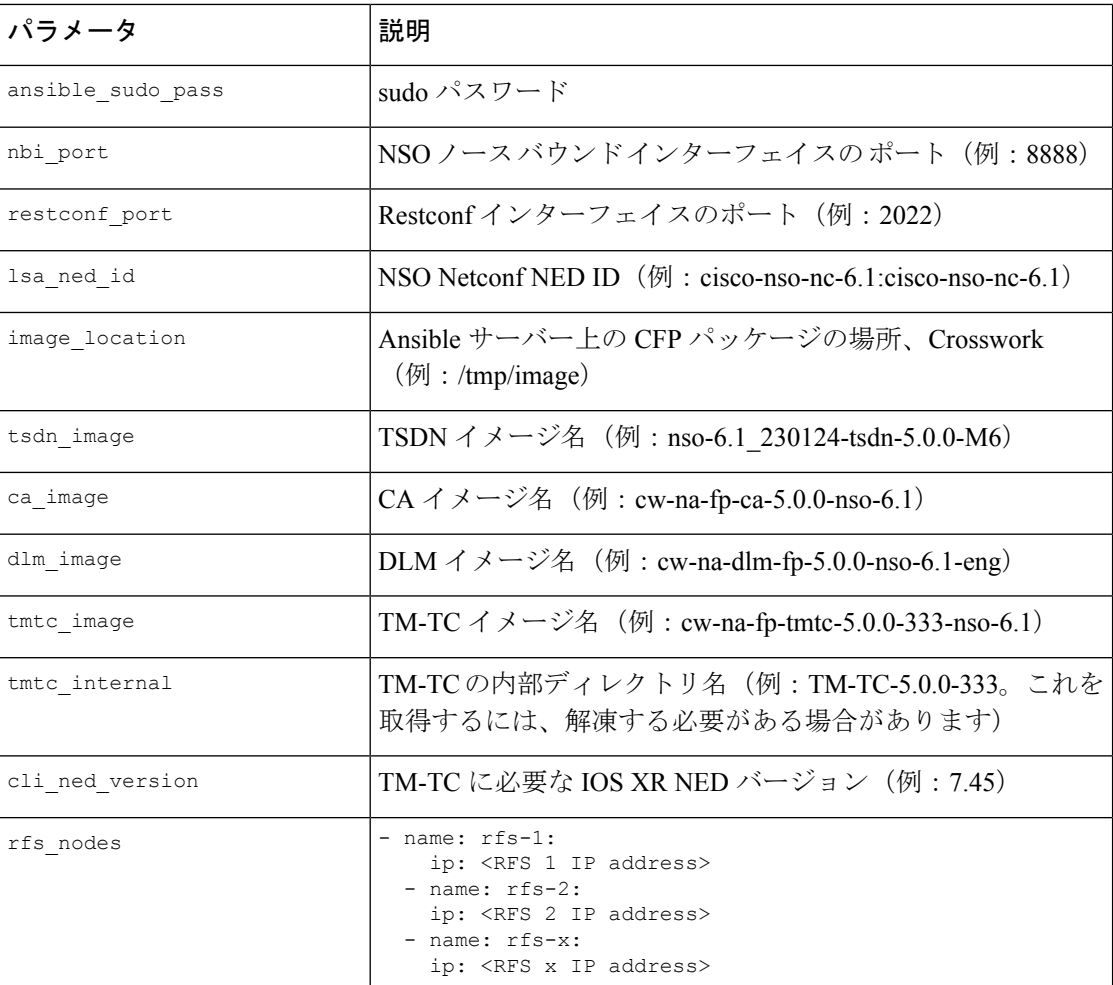

### ファイル:**lsa/hosts**

[all]

[cfs\_node] 10.0.0.2

[rfs\_node] 10.0.0.3 10.0.0.4 10.0.0.x

host ファイルと vars.yml ファイルを準備したら、Ansible プレイブックを使用した Cisco NSO 機能パックのインストール (3 ページ)の指示に従って CFP のインストールを完了します。

## **LSA HA**(高可用性)

このプレイブックは、vars.ymlファイルに記述されているノードのロールに従って、CFPパッ ケージをインストールし、LSA クラスタを構成します。

host ファイルと vars.yml ファイルを準備したら、Ansible プレイブックを使用した Cisco NSO 機能パックのインストール (3 ページ)の指示に従います。

### **Dir**:**lsa-ha**

インストール:ansible-playbook -v -i hosts lsa-ha-install.yml

アンインストール:ansible-playbook -v -i hosts lsa-ha-uninstall.yml

必須パラメータ:

ファイル:**lsa-ha/vars.yml**

表 **<sup>4</sup> : LSA HA** 展開の構成に必要なパラメータ

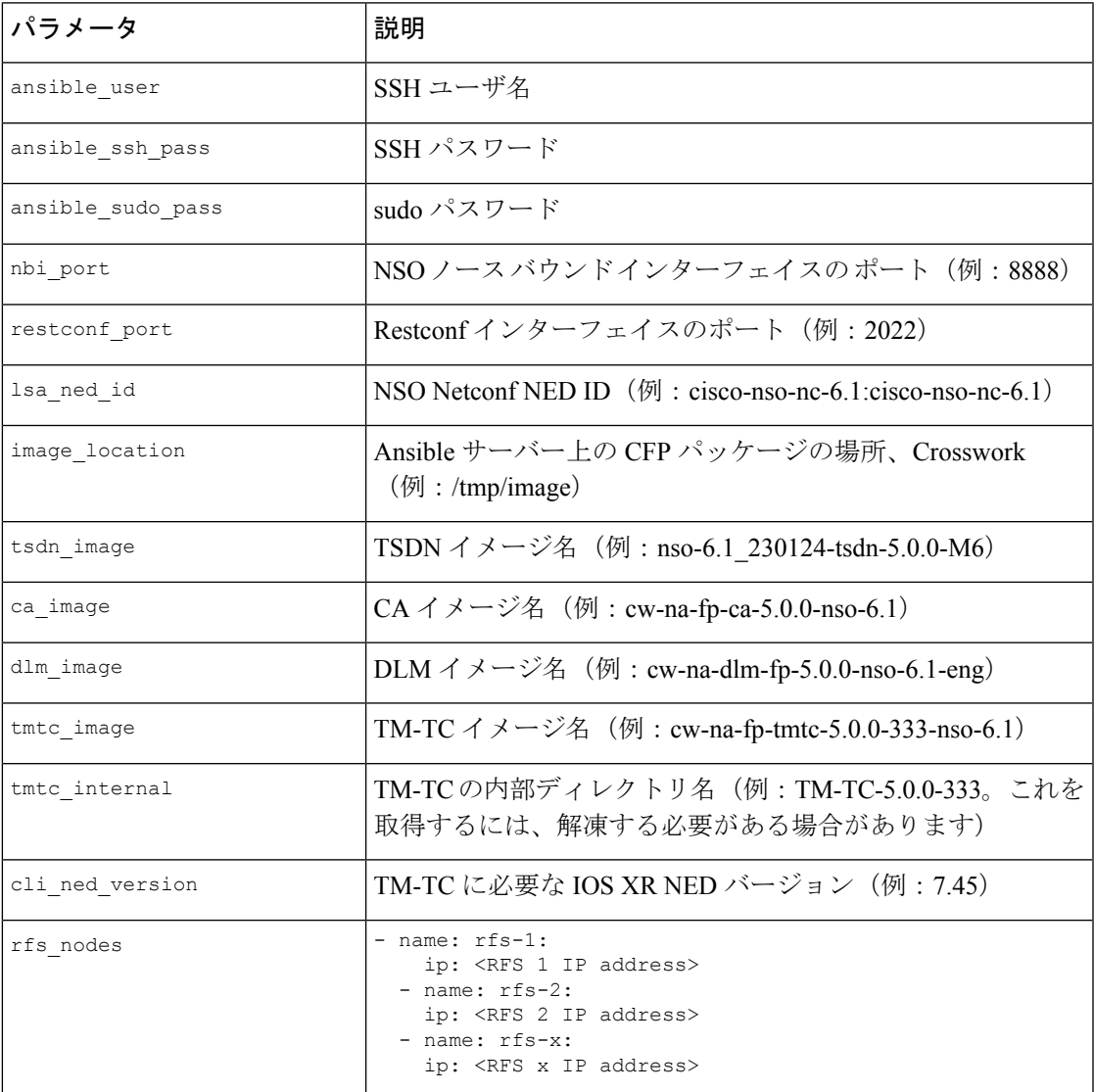

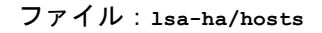

[all] [cfs\_primary] 10.0.0.2 [cfs secondary] 10.0.0.3 [rfs1 primary] 10.0.0.4 [rfs1\_secondary]  $10.0.\overline{0}.5$ [rfs2\_primary]  $10.0.0.7$ [rfs2\_secondary]  $10.0.0.8$ [rfsx\_primary]  $10.0.\overline{0}.x1$ [rfsx\_secondary] 10.0.0.x2

host ファイルと vars.yml ファイルを準備したら、Ansible プレイブックを使用した Cisco NSO 機能パックのインストール (3ページ)の指示に従って CFP のインストールを完了します。

### スタンドアロン

このプレイブックは、CFP パッケージをスタンドアロン NSO ノードにインストールします。

### **Dir**:**standalone**

インストール:ansible-playbook -v -i hosts standalone-install.yml

アンインストール:ansible-playbook -v -i hosts standalone-uninstall.yml

### 必須パラメータ:

ファイル:**standalone/vars.yml**

表 **5 :** スタンドアロン展開の構成に必要なパラメータ

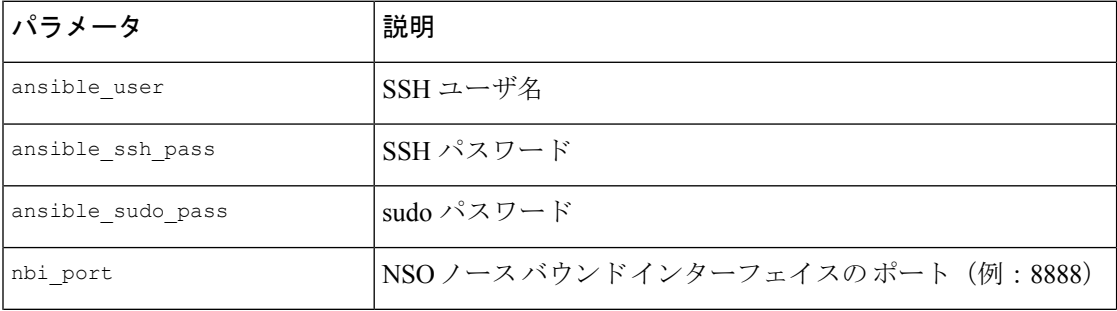

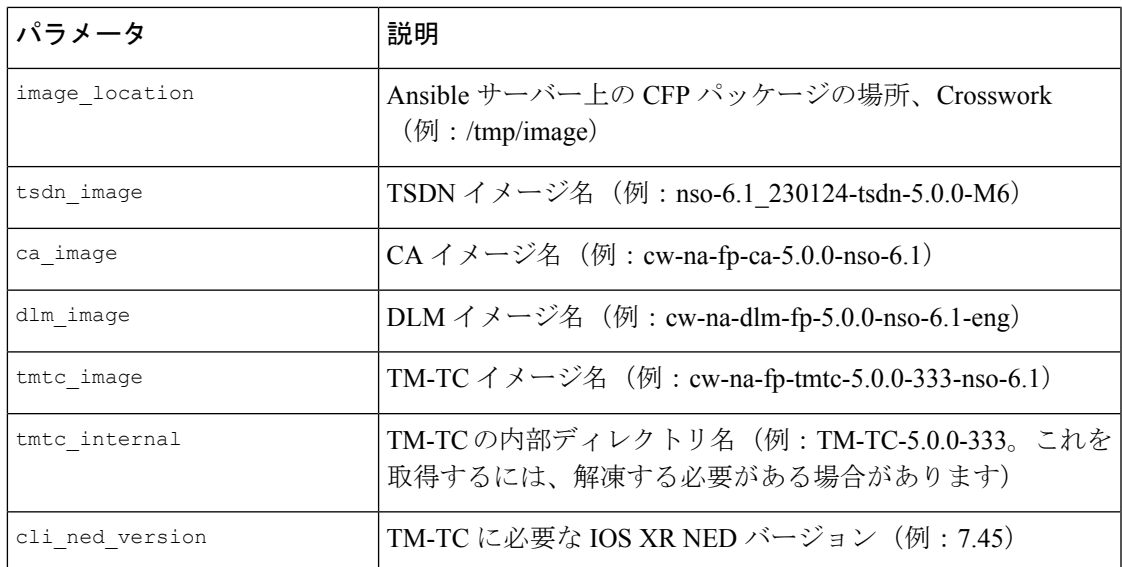

### ファイル:**standalone/hosts**

[all] 10.0.0.2

hosts ファイルと vars.yml ファイルを準備したら、Ansible プレイブックを使用した Cisco NSO 機能パックのインストール (3ページ)の指示に従って CFP のインストールを完了します。

### スタンドアロン **HA**(高可用性)

このプレイブックは、vars.yml ファイルで説明されているように、HA 構成の NSO ノードに CFP パッケージをインストールします。

HA 展開の場合、CFP インストールを実行する前に、Cisco Tail-f HCC (Tail-f High Availability ClusterCommunications)パッケージがすでにインストールされ、構成され、動作している必要 があります。

### **Dir**:**ha**

インストール:ansible-playbook -v -i hosts ha-install.yml

アンインストール:ansible-playbook -v -i hosts ha-uninstall.yml

### 必須パラメータ:

ファイル:**ha/vars.yml**

表 **6 :** スタンドアロン **HA** 展開の構成に必要なパラメータ

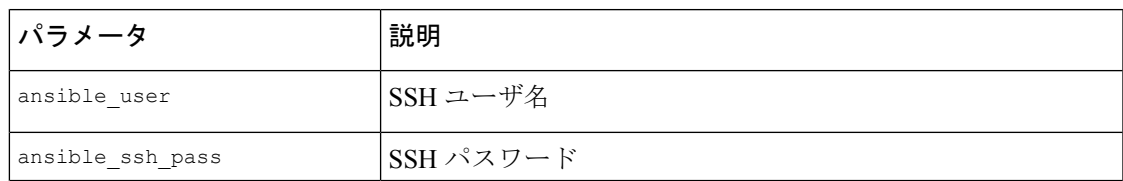

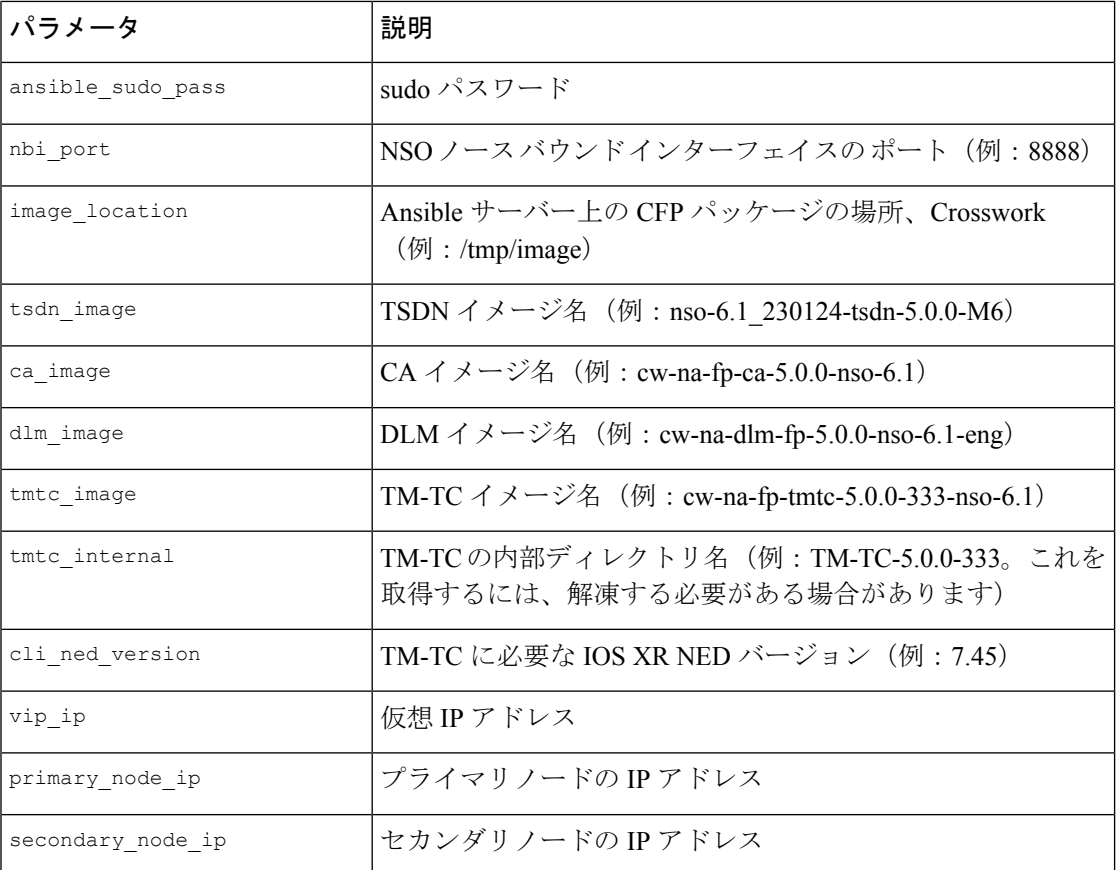

### ファイル:**ha/hosts**

[all]

[primary\_node] 10.0.0.2

[secondary node] 10.0.0.3

hosts ファイルと vars.yml ファイルを準備したら、Ansible プレイブックを使用した Cisco NSO 機能パックのインストール (3 ページ)の指示に従って CFP のインストールを完了します。

### 手動での **Cisco NSO Function Pack** のインストール

個々の機能パックを手動でインストールする必要がある場合は、以下の表の関連する手順に 従ってください。

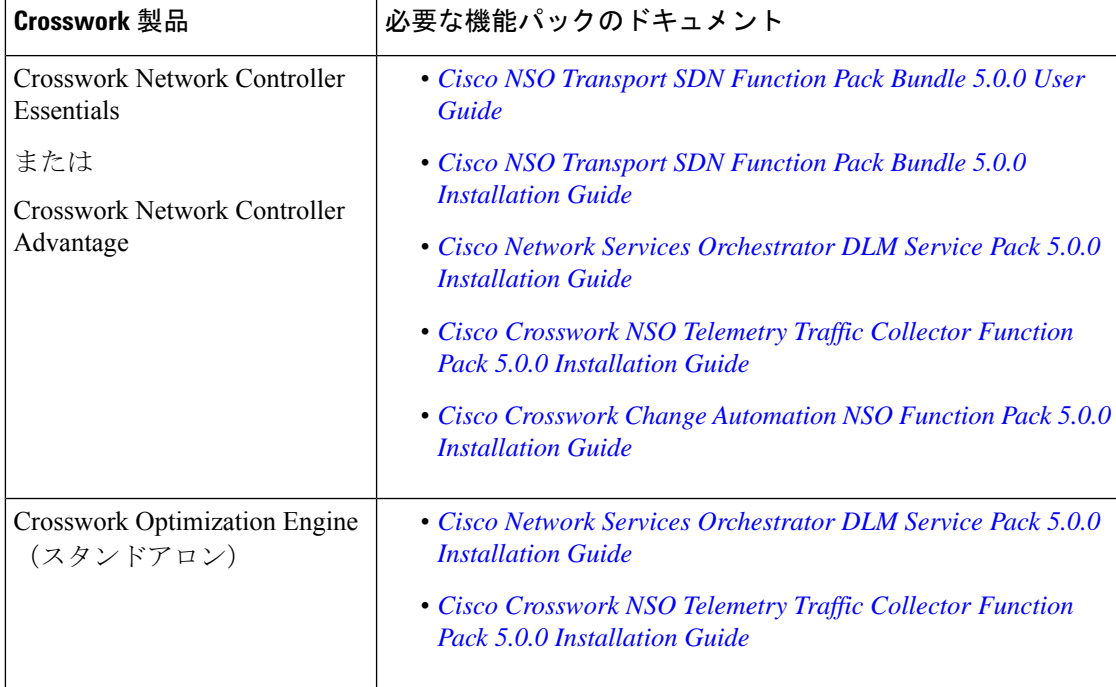

#### 表 **<sup>7</sup> :** 必須の機能パックのリスト

## **Cisco NSO** プロバイダの追加

Cisco Network Services Orchestrator (Cisco NSO) プロバイダは次の機能を提供します。

- Cisco Crosswork アプリケーションへのネットワークサービスとデバイス設定サービス。
- デバイス管理サービスと設定メンテナンスサービス。

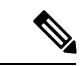

Crosswork は、Cisco NSO Layered Service Architecture(LSA)展開をサポートしています。LSA 展開は、すべてのサービスを含む顧客向けサービス (CFS) NSO として機能する複数の NSO プロバイダーと、デバイスを含むリソース向けサービス(RFS)から構成されます。Crosswork は、NSO プロバイダーを CFS または RFS として自動的に識別します。許可される CFS は 1 つ だけです。[マネージャ プロバイダー アクセス(Manager Provider Access)] ページの [タイプ (Type)] 列は、NSO プロバイダーを CFS として識別します。 (注)

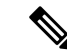

Cisco NSO 機能パックのサンプルは、Cisco Crosswork Network Controller の VPN サービスプロ ビジョニング機能の出発点として提供されます。これらのサンプルは、一部の限定されたネッ トワーク設定では「そのまま」使用できますが、Cisco Crosswork Network Controller の拡張可能 な設計を示すことを意図としています。一般的な質問への回答は Cisco Devnet で確認できま す。シスコ カスタマー エクスペリエンスの担当者は、サンプルに関する一般的な質問への回 答を提供できます。特定のユースケースに合わせたサンプルのカスタマイズについては、シス コアカウントチームを通じてサポートを提供いたします。 (注)

### 始める前に

必要な作業は次のとおりです。

- Cisco NSO プロバイダーのクレデンシャルプロファイルを作成します。
- Cisco NSO プロバイダに割り当てる名前を確認します。
- トポロジで使用するCiscoNSONEDデバイスモデルとドライババージョンを確認します。

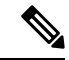

version コマンドを使用して Cisco NSO のバージョンを検索でき ます。次に例を示します。 (注)

> admin@ncs# show ncs-state version ncs-state version 6.1

- Cisco NSO サーバーの IP アドレスとホスト名を確認します。NSO が HA で設定されてい る場合、IP アドレスは管理 VIP アドレスになります。
- Cisco NSO デバイスの設定を確認します。

UIからCiscoNSOプロバイダを追加するには、次の手順を実行します。すべてのプロバイダー の詳細を含む CSV ファイルを作成して Crosswork にインポートすることで、複数のプロバイ ダーを同時にインポートできることに注意してください。

- ステップ **1** メインメニューから、**[**管理(**Administration**)**]** > **[**プロバイダアクセスの管理(**Manage Provider Access**)**]** を選択します。
- ステップ2<sup>1</sup> をクリックします。
- ステップ **3** Cisco NSO プロバイダのフィールドに次の値を入力します。
	- a) 必須フィールド:
		- [プロバイダ名(Provider Name)]:プロバイダの名前を入力します。
		- [クレデンシャルプロファイル(CredentialProfile)]:以前に作成したCiscoNSOのクレデンシャル プロファイルを選択します。
- [ファミリ(Family)]:[NSO] を選択します。
- [接続タイプ(Connection Type(s))] の [プロトコル(Protocol)] で、Cisco Crosswork アプリケー ションがプロバイダへの接続に使用するプロトコルを選択します。 通常は **HTTPS** が優先されま す。
- [IP アドレス/サブネットマスク(IP Address/Subnet Mask)]:Cisco NSO サーバーの IP アドレスサ ブネットマスクを入力します。
	- NSOプロバイダーのIPアドレスまたはFQDNを変更または更新する場合は、対応する 仮想データゲートウェイからデバイスを切断し、再接続する必要があります。これを 行わないと、プロバイダーの変更は MDT 収集ジョブに反映されません。 重要
- [ポート(Port)]:HTTPS の場合、HTTPS を使用して NSO にアクセスするには、etc/ncs/ncs.conf で NSO VM の設定と一致するポートを入力します。NSO ではデフォルトポートとして 8888 を使 用します。
- [モデル(Model)]:ドロップダウンリストからモデル([Cisco-IOS-XR]、[Cisco-NX-OS]、または [Cisco-IOS-XE])を選択し、関連付けられている NED ドライババージョンを入力します。トポロ ジで使用するデバイスのタイプごとにモデルを追加します。複数ある場合は、サポートされてい る別のモデルを追加します。
- [バージョン(Version)]:NSO のデバイスモデルにインストールされている NED ソフトウェア バージョンを入力します。
- b) オプション値:
	- [タイムアウト(Timeout)]:CiscoNSOサーバーへの接続がタイムアウトするまでの待機時間(秒 単位)。デフォルトは 30 秒です。
- ステップ **4** [プロバイダプロパティ(Provider Properties)] で、[プロパティキー(Property Key)] に **forward** 、[プロ パティ値(Property Value)] に **true** と入力します。このプロパティは、Cisco Crosswork ネットワークコ ントローラ ソリューションを使用して UI 内でプロビジョニング操作をできるようにし、Crosswork API ゲートウェイを介して NSO へのノースバウンド インターフェイスを有効にする場合に必要です。
	- Cisco Crosswork には、NSO アプリケーションを Crosswork UI から相互起動するオプションがあ ります(この機能は、読み取り専用権限を持つユーザーロールでは使用できません)。相互起 動機能を有効にするには、次のいずれかの設定で Cisco NSO をプロバイダとして追加します。 (注)
		- **Property Key nso\_crosslaunch\_url** では、[プロパティーキー(Property Key)] フィー ルドに有効な URL が入力されています。
		- プロトコルは **HTTP** か **HTTPS** で、プロバイダは到達可能です。

上記の設定のいずれかが存在する場合、相互起動アイコン(ロ)が [プロバイダ名(Provider Name) ]列に表示されます。または、ウィンドウの右上隅にある起動アイコンを使用して、NSO アプリケーションを相互起動することができます。

- ステップ **5** すべての必須フィールドに入力したら、[保存(Save)] をクリックしてプロバイダとして Cisco NSO を追 加します。
- ステップ **6** [プロバイダー(Providers)]ウィンドウで、作成したNSOプロバイダーを選択し、**[**アクション(**Actions**)**]**> **[**ポリシーの詳細の編集(**Edit Policy Details**)**]** をクリックします。

選択した NSO プロバイダーの [ポリシーの詳細の編集 (Edit Policy Details)] ウィンドウが表示されます。

ステップ7 環境の要件に合わせて構成フィールドを編集します。[保存 (Save) 1をクリックして変更を保存します。

### 次のタスク

以下のインストールワークフローに戻ります。

- VMware: VMware vCenter への Cisco Crosswork Network Controller [のインストール](b_cisco_crosswork_5_0_install_guide_chapter3.pdf#nameddest=unique_15)
- AWS EC2:AWS EC2 への Cisco Crosswork Network Controller [のインストール](b_cisco_crosswork_5_0_install_guide_chapter3.pdf#nameddest=unique_16)

# (オプション)**Cisco NSO Layered Service Architecture** の 設定

このセクションは、Cisco NSO Lavered Service Architecture (LSA) 展開を選択した場合にのみ 適用されます。

Cisco NSO LSA を使用すると、任意の数のデバイスノードを追加して、メモリとプロビジョニ ングのスループットを向上させることができます。大規模なサービスプロバイダーまたは企業 は、Cisco NSO を使用して、数十万を超える管理対象デバイスに及ぶ、数百万の加入者または ユーザーのサービスを管理しています。これを実現するには、LSAと呼ばれる階層化された方 法でサービスを設計できます。

CiscoCrosswork NetworkControllerを大規模な顧客向けに位置付けるために、このソリューショ ンは既存の Cisco NSO LSA アーキテクチャと互換性があります。

次の手順に従って、Cisco NSO LSA をいつ使用するかを決定します。

- **1.** 展開がスタンドアロンか Cisco NSO LSA かを確認します。
- **2.** 展開がスタンドアロンの場合は、使用可能な最大メモリを確認します。使用可能な最大メ モリが現在のメモリ状態よりも多い場合は、Cisco NSO LSA を展開する必要があります。

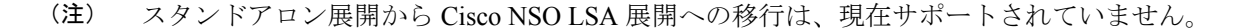

Cisco NSO LSA の詳細情報を取得し、Cisco NSO LSA を設定するには、「NSO [Layered](https://developer.cisco.com/docs/nso/guides/#!nso-5-7-nso-layered-service-architecture-preface/nso-layered-service-architecture) Service [Architecture](https://developer.cisco.com/docs/nso/guides/#!nso-5-7-nso-layered-service-architecture-preface/nso-layered-service-architecture)」を参照してください。

翻訳について

このドキュメントは、米国シスコ発行ドキュメントの参考和訳です。リンク情報につきましては 、日本語版掲載時点で、英語版にアップデートがあり、リンク先のページが移動/変更されている 場合がありますことをご了承ください。あくまでも参考和訳となりますので、正式な内容につい ては米国サイトのドキュメントを参照ください。